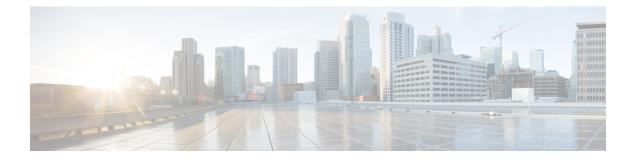

# **UI Enhancements**

- Enhanced BillCycle Recurrence Frequency Amount Configuration, on page 1
- Enhanced Experimental CRD Visualization, on page 2
- Import All CRD Fallback Enhancements, on page 2

## Enhanced BillCycle Recurrence Frequency Amount Configuration

### Table 1: Summary Data

| Applicable Product(s) or Functional Area | CPS                               |
|------------------------------------------|-----------------------------------|
| Applicable Platform(s)                   | Not Applicable                    |
| Default Setting                          | Disabled – Configuration Required |
| Related Changes in This Release          | Not Applicable                    |
| Related Documentation                    | CPS Mobile Configuration Guide    |

#### **Table 2: Revision History**

| Revision Details | Release |
|------------------|---------|
| First introduced | 20.2.0  |

## **Feature Description**

CPS now supports Recurrence Frequency Amount configuration while calculating Recurring Quota (RQ) next refresh date for the following conditions:

- When Recurrence Frequency is set as Bill Cycle.
- When BillCycle Per Quota check box is enabled.

The Recurrence Frequency option is changed from Bill Cycle (RFAmt Ignored) to Bill Cycle.

For more information, see *Recurring Quota Templates Parameters* table in the *CPS Mobile Configuration Guide*.

## **Enhanced Experimental CRD Visualization**

### **Feature Summary and Revision History**

#### Table 3: Summary Data

| Applicable Product(s) or Functional Area | CPS                              |
|------------------------------------------|----------------------------------|
| Applicable Platform                      | Not Applicable                   |
| Default Setting                          | Enabled – Configuration Required |
| Related Changes in This Release          | Not Applicable                   |
| Related Documentation                    | CPS Central Administration Guide |

#### **Table 4: Revision History**

| Revision Details | Release |
|------------------|---------|
| First introduced | 20.2.0  |

### **Feature Description**

Experimental CRD visualization tool in CPS Central user interface is modified and new enhancements are added in the current CRD to improve usability.

For more information, see View Details of STG Element section in the CPS Central Administration Guide.

## **Import All CRD Fallback Enhancements**

#### **Feature Summary and Revision History**

#### Table 5: Summary Data

| Applicable Product(s) or Functional Area | CPS                               |
|------------------------------------------|-----------------------------------|
| Applicable Platform(s)                   | Not Applicable                    |
| Default Setting                          | Disabled - Configuration Required |
| Related Changes in This Release          | Not Applicable                    |
| Related Documentation                    | CPS Operations Guide              |
|                                          | CPS Central Administration Guide  |

**Table 6: Revision History** 

| Revision Details | Release |
|------------------|---------|
| First introduced | 20.2.0  |

#### **Feature Description**

CPS now supports backing up of the existing CRD data and push it to SVN location(s). This backup can be used to restore cust\_ref\_data in case of error scenario(s) after import all.

If there is any kind of error during import all, then CPS stops the process, sets the system in BAD state and blocks CRD APIs execution. CPS also sends error response to the client stating that the system is in BAD state. If system is in BAD state and user restarts QNS/UDC server then CRD cache is built by using golden-crd data. If system BAD state is FALSE, then CRD cache is built using MongoDB.

This enhancement alerts the user about the system state and if the system state is in BAD state, then user has to restore cust\_ref\_data with old and working CRD by using import all API.

Default repository location for golden-crd is: http://<IP | Hostname>/repos/golden-crd.

where, *<IP* / *Hostname>* is the IP addresses or hostnames for all the SVN destinations while executing export all proxy API to push existing and working CRD data into SVN.

To know the CRD version from golden-crd's metadata, execute the following command:

```
$ svn cat http://<IP | hostname>/repos/golden-crd/.metadata
```

For more information, see the following sections:

- Export Golden CRD API section in the CPS Operations Guide
- Export Custom Reference Data section in the CPS Central Administration Guide

I